大家好,接下来Dadaqq.Com来为大家关于我有一个比特币怎么卖掉(买了比特币 之后怎么卖掉)很多人还不知道,现在让我们一起来看看吧

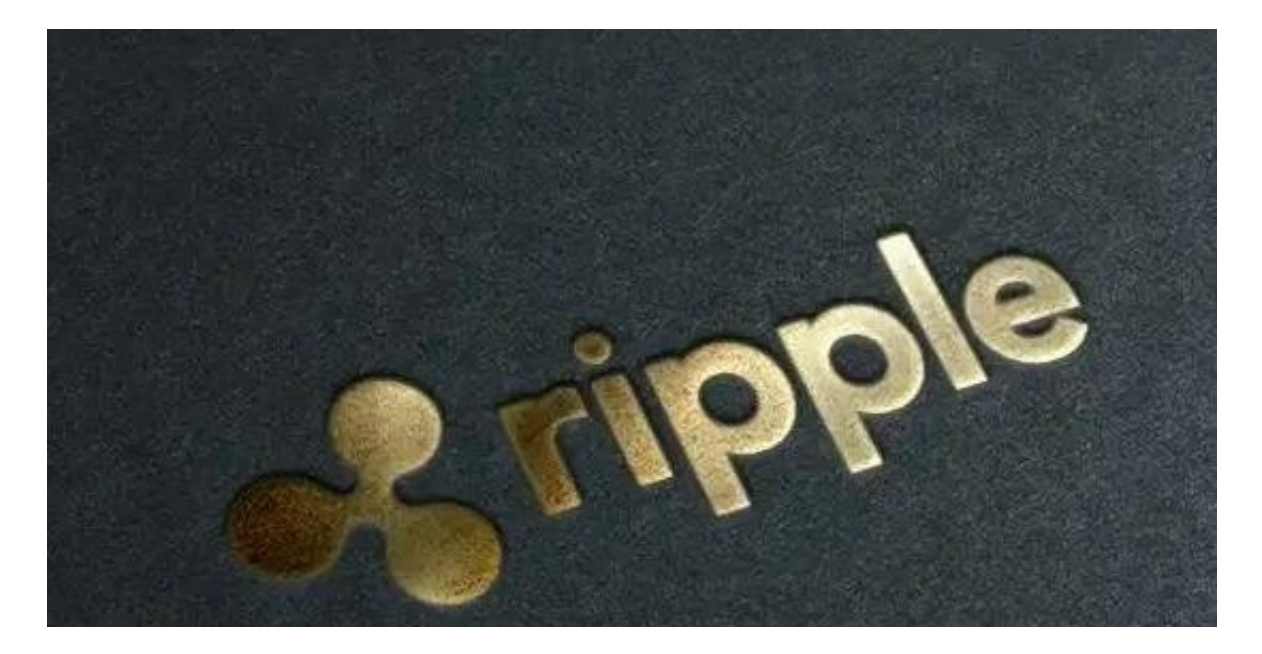

1.1.首先将需要出售的币划转到【法币账户】。

2.2.在【法币交易】页面左下方点击选择【收付款设置】,点击右上方【添加收款 信息】绑定一张本人实名认证的银行卡。

3.如果要卖出, 就先将币种按照市价卖掉, 你得到的是USDT, 然后将USDT从币币 账户划转到法币账户里面,在法币交易区将USDT卖掉你就可以得到相应的人民币 了。

4.按照这个步骤,就已经在火币平台上完成了这次买卖。

5.如果要卖出,就先将币种按照市价卖掉,你得到的是USDT,然后将USDT从币币 账户划转到法币账户里面,在法币交易区将USDT卖掉你就可以得到相应的人民币 了。

6.按照这个步骤,就已经在火币平台上完成了这次买卖。

上述文章内容就是Dadaqq.Com为大家带来的关于我有一个比特币怎么卖掉(买了 比特币之后怎么卖掉)解答,如果还有其他的疑问,也希望大家能够继续关注),本 文是由小编原创,未经许可禁止转载! (www.dadaqq.coM) Dadaqq.Com